## **Printing on Envelopes or Postcards**

Execute a print job on your computer then load envelopes or postcards into this machine to execute a print job on it.

The following explains how to print on standard-size envelopes or postcards loaded into the **Bypass Tray**.

- 1. **Open the file in the application, and click [File]. Then click [Print] from the menu.**
- $\mathbf{2}$ **Select this product from [Select Printer] (or [Printer Name]), and click [Preferences] (or [Properties]).**
- $3<sup>1</sup>$ **In [Original Size] on the [Basic] tab, select [Envelope] or [Postcard].**
	- ♦ Various sizes of envelopes are available. Select the correct paper size for the envelopes you have loaded.
	- ♦ If [Postcard] is selected, [Paper Type] is automatically set to [Thick 3]. If [Envelope] is selected, [Paper Type] is automatically set to [Envelope].

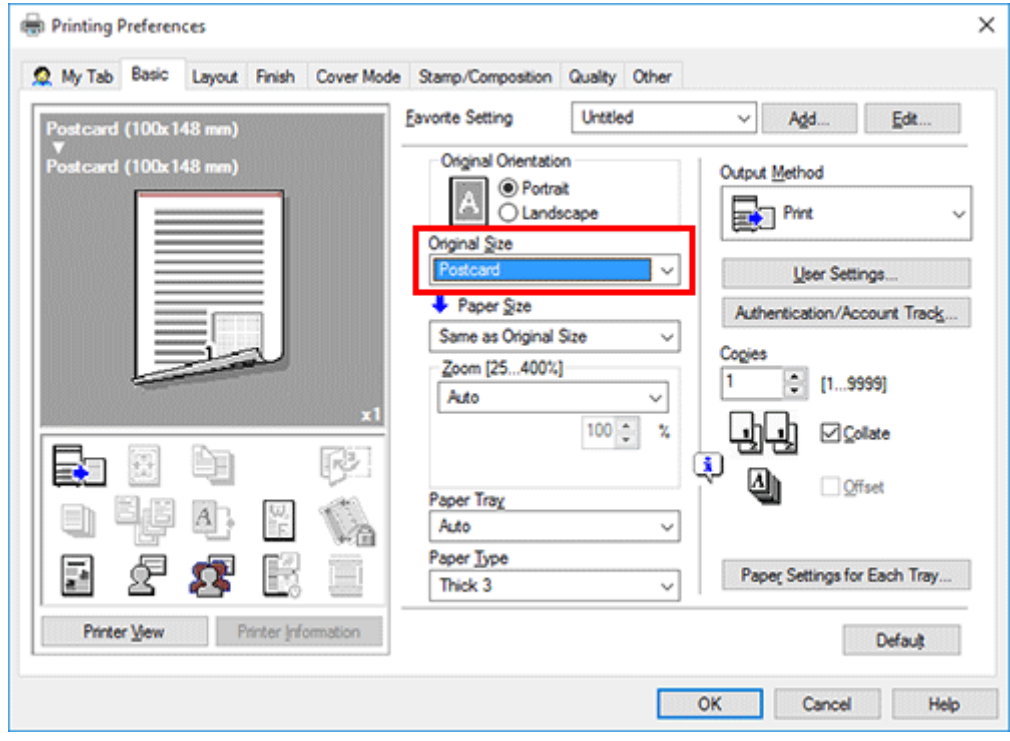

**Check that [Paper Size] is set to [Same as Original Size].**

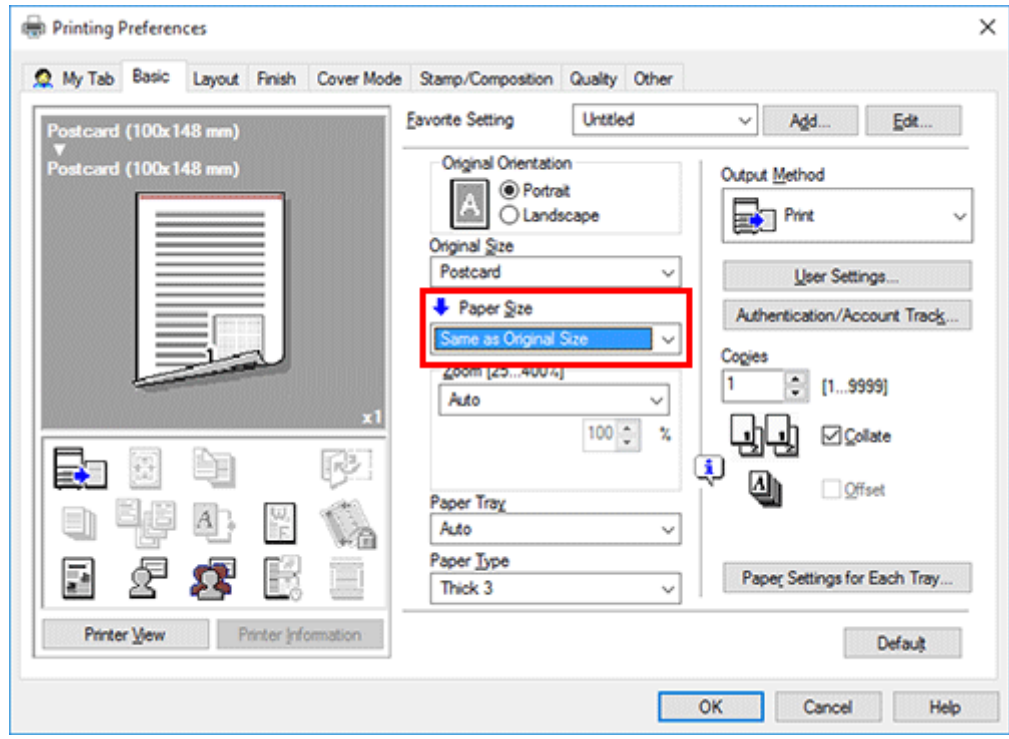

**Select [Bypass Tray] from [Paper Tray].**

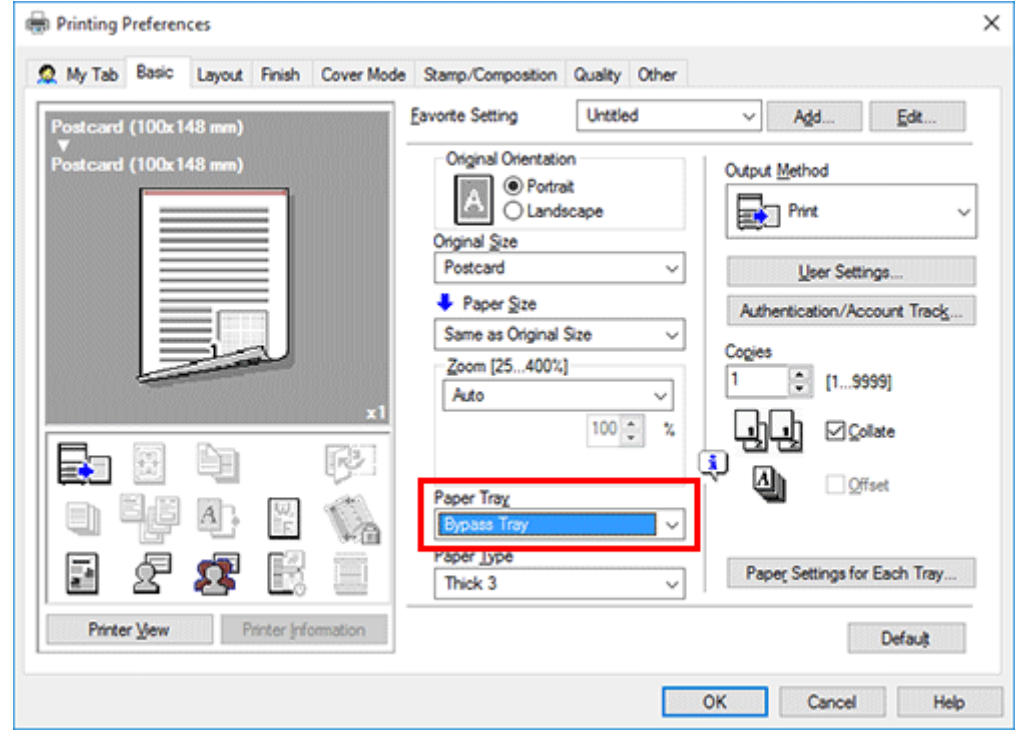

**6.** Click [OK].

**Execute printing.**

The following screen is displayed.

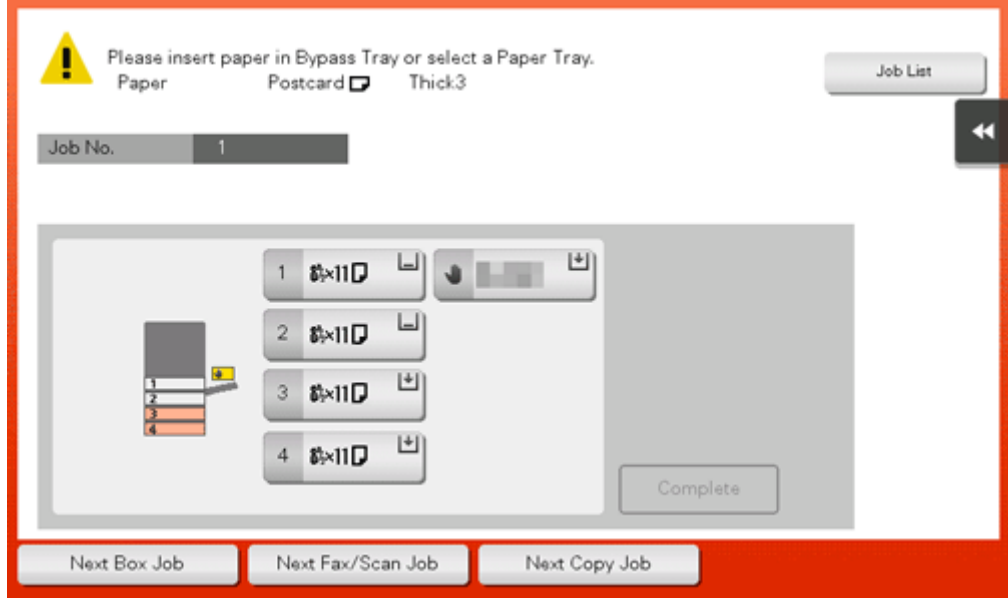

- **Load envelopes or postcards into the Bypass Tray with the print side facing down.**
	- Insert envelopes or postcards into the tray until their edges are pressed against the back.

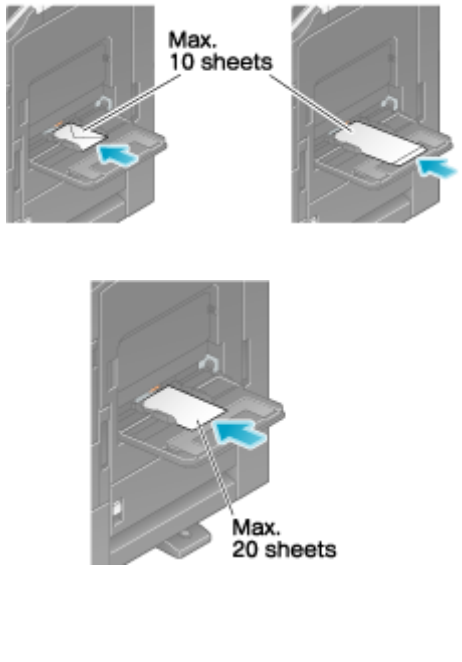

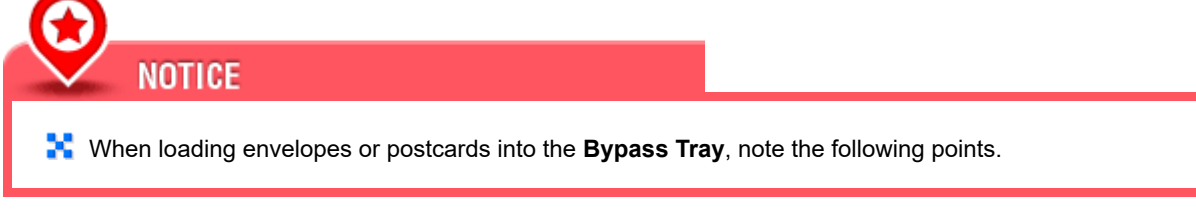

♦ When loading envelopes, remove air from them, and securely press along the flap fold line. Otherwise, it will result in an envelope wrinkle or paper jam.

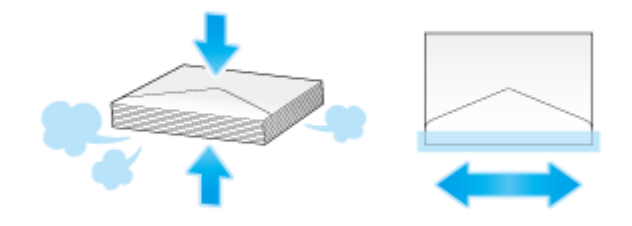

- Do not use envelopes that have glue or release paper on the flap or the part covered by the flap on the body. Otherwise, the machine may be damaged or a failure may occur.
- **E** When loading curled postcards, uncurl the postcards as shown in the figure in advance.

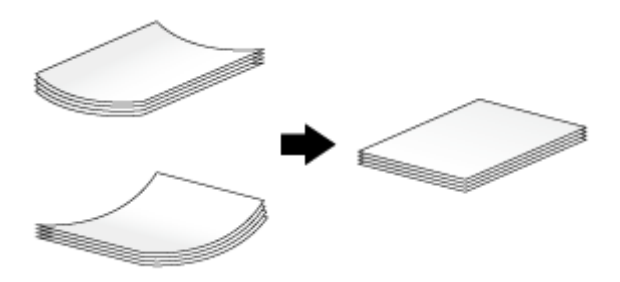

**Slide the Lateral Guide to fit the size of the loaded paper.**

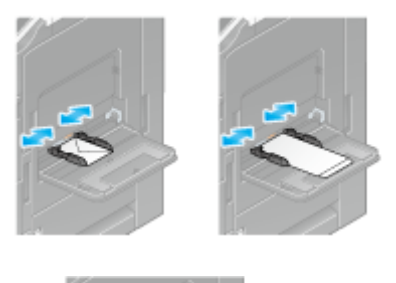

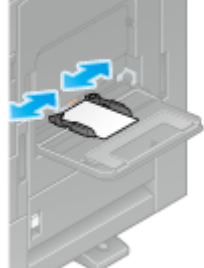

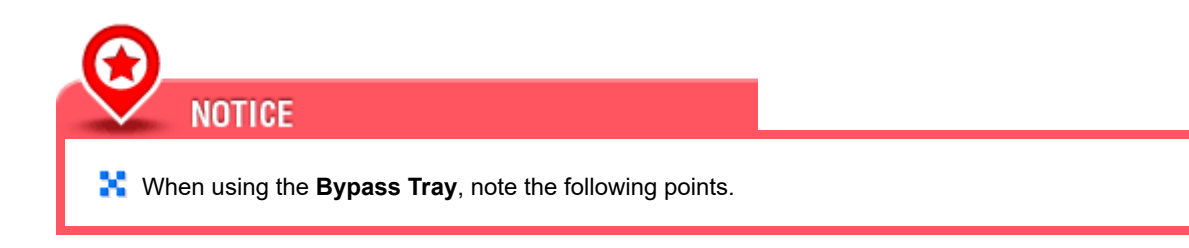

Do not put spare envelopes into the **Bypass Tray**. Doing so causes a size detection error.

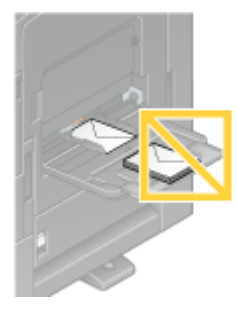

Do not put spare postcards in the **Bypass Tray**. Doing so causes a size detection error.

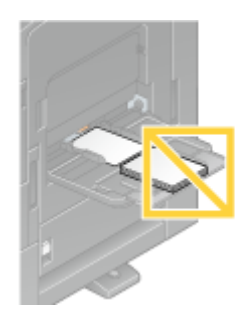

## **Tapping [Complete] starts printing.**

If you cannot tap [Complete], check whether the paper setting of the printer driver matches that of the main unit. In addition, remove envelopes or postcards loaded in the **Bypass Tray**, then reload them.

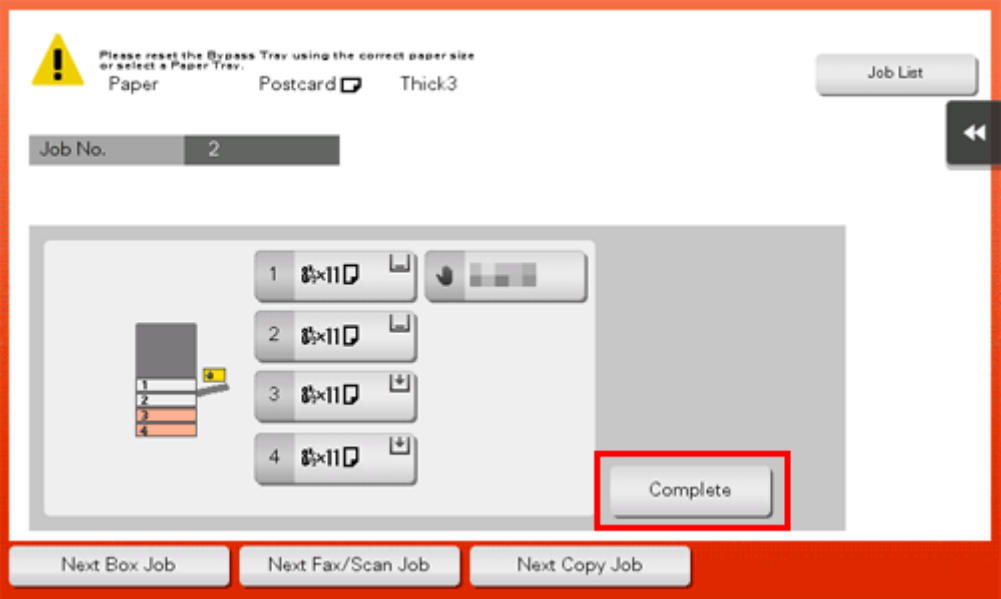